# **Miele**

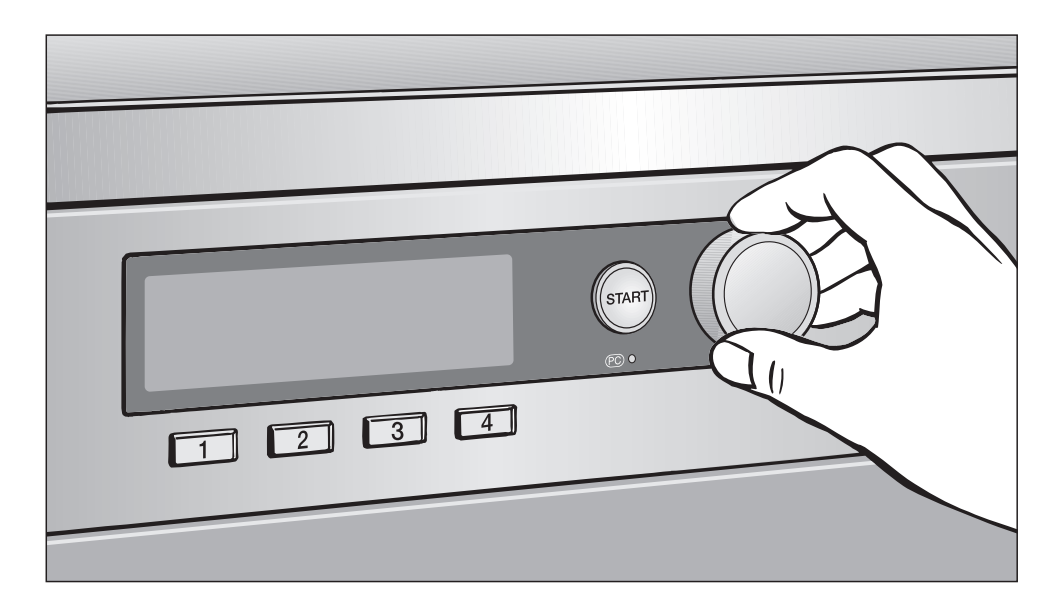

# Erstinbetriebnahme, Programmübersicht, Einstellungen PTT 7189 Vario PWT 6089 Vario XL LP **Trockner**

Lesen Sie **unbedingt** die Gebrauchsund Aufstellanweisung vor Aufstellung - Installation - Inbetriebnahme. Dadurch schützen Sie sich und vermeiden Schäden an Ihrem Gerät. M.-Nr. 09 095 381

de - DE

# Inhalt

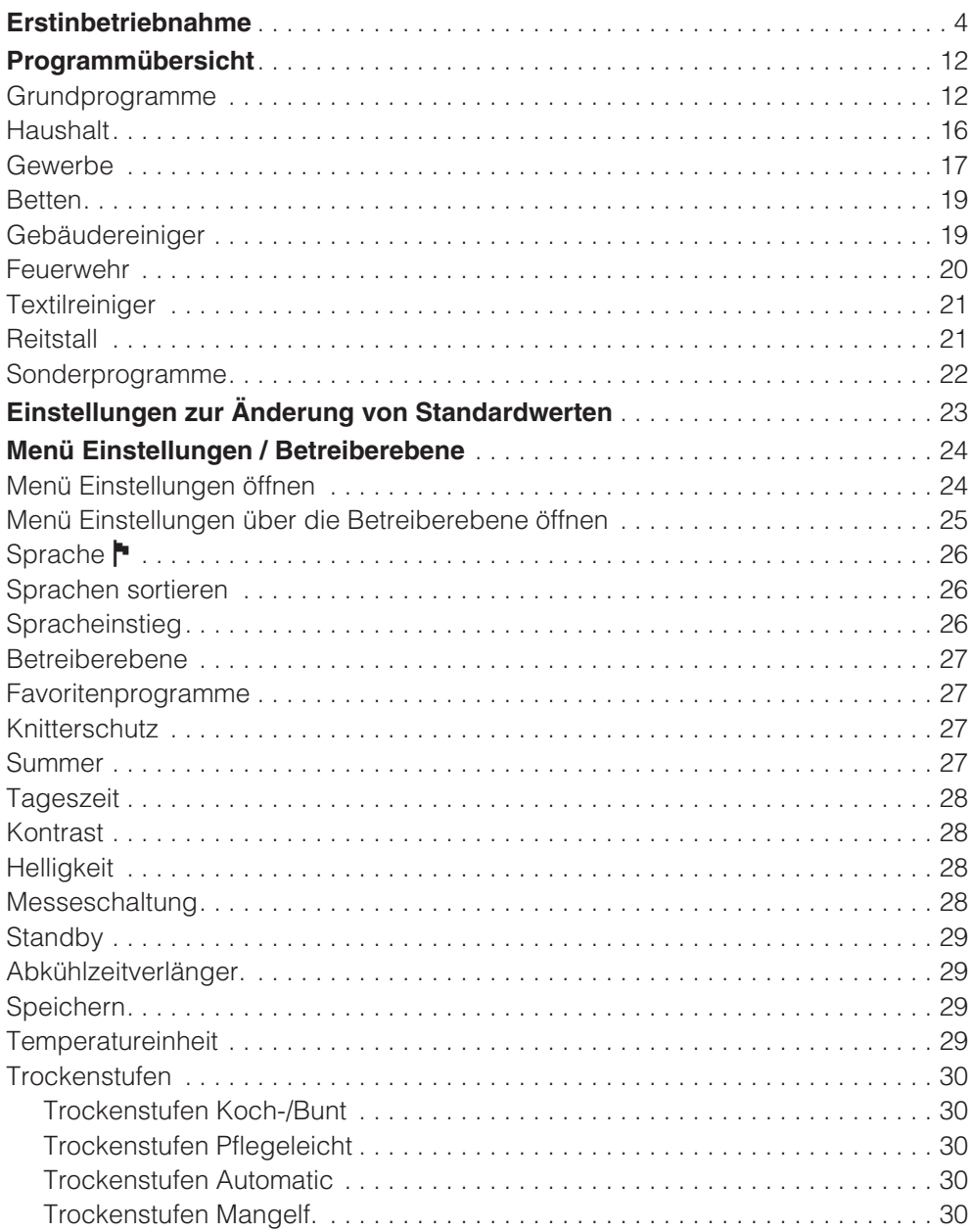

# **Inhalt**

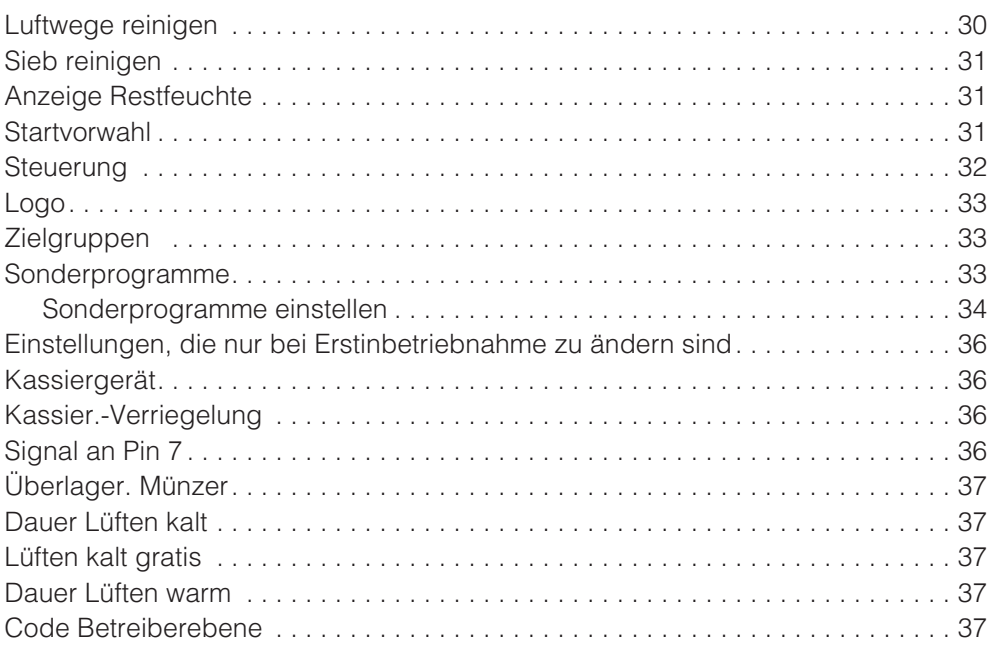

# **Inbetriebnahme**

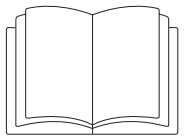

Den Trockner vor der Erstinbetriebnahme richtig aufstellen und anschließen. Lesen Sie die Gebrauchs- und Aufstellanweisung und dieses Heft.

Die Erstinbetriebnahme muss komplett durchgeführt werden, weil hierbei Einstellungen für den täglichen Betrieb festgelegt werden<sup>\*</sup>

\* Einige Einstellungen können nur während der Erstinbetriebnahme verändert werden. Danach sind sie nur vom Miele Kundendienst zu ändern.

#### **Auswahl der Sprache** -

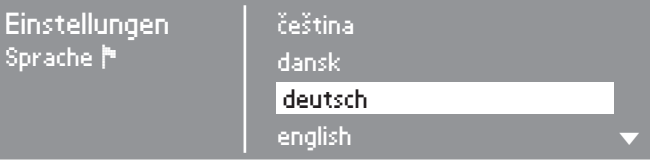

- Wählen Sie durch Drehen des Multifunktionswählers die gewünschte Sprache aus.
- Bestätigen Sie die Sprache durch Drücken des Multifunktionswählers.

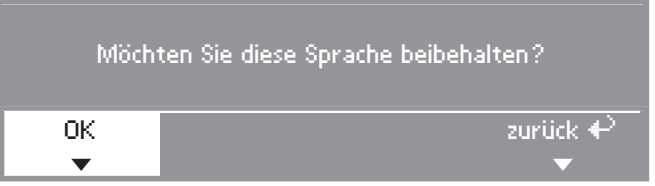

 Wählen Sie durch Drehen des Multifunktionswählers *OK* und bestätigen Sie durch Drücken.

Falls es doch eine andere Sprache sein soll:

Wählen und bestätigen Sie *zurück*.

#### **Uhrzeit einstellen**

Möglicherweise wurde bereits im Werk eine Tageszeit abgespeichert. In diesem Fall wird diese Einstellung übersprungen. Die Wahl der Tageszeit ist jederzeit nachträglich über das Menü "Einstellungen" möglich.

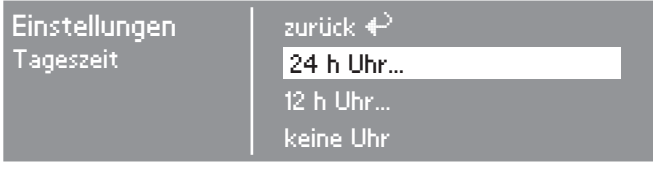

■ Bestätigen Sie 24 h Uhr oder 12 h Uhr. Bei Bestätigung kei*ne Uhr* wird die folgende Eingabe übersprungen.

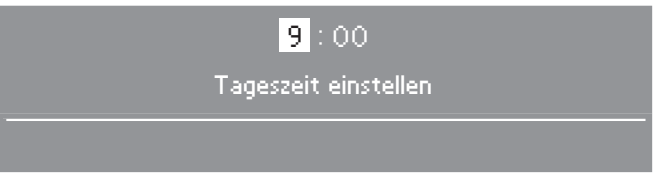

- Stellen Sie mit dem Multifunktionswähler die Stunde ein und bestätigen Sie diese.
- Stellen Sie anschließend die Minuten ein.
- Nach nochmaliger Bestätigung ist die Uhrzeit gespeichert.

#### **Zielgruppen festlegen**

Bei der Anwahl der Zielgruppen legen Sie den Programmumfang des Trockners fest. In diesem Heft können Sie im Kapitel "Programmübersicht" sehen, welche Programme der jeweiligen Zielgruppe zugeordnet sind.

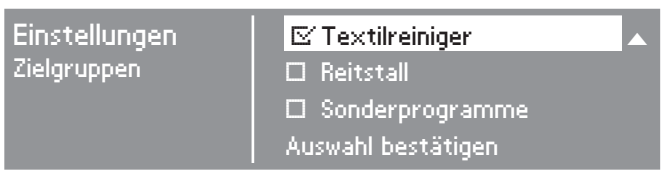

- Wählen und bestätigen Sie mit dem Multifunktionswähler keine, eine oder mehrere Zielgruppen.
- Eine Auswahl wird so angezeigt: M.
- $-$  Kreuzen Sie nachfolgend im Kästchen  $\Box$  die Zielgruppen-Programme an, die Sie ausgewählt haben.

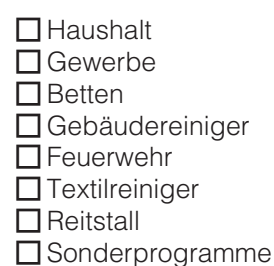

Die gewählten Zielgruppen-Programme werden zu den Grundprogrammen ergänzt.

■ Wählen und bestätigen Sie abschließend *Auswahl bestätigen*.

Die Einstellungen, die jetzt nacheinander bestätigt (und wenn erforderlich geändert) werden müssen, sind zusätzlich am Ende dieses Heftes erläutert.

Kreuzen Sie nachfolgend im Kästchen  $\Box$  Ihre Auswahl an, bzw. tragen Sie diese auf der Linie ein.

# **Kontrast**

(für das Display) änderbar in Stufen.

\_\_\_\_\_ Stufe (1 bis 10)

# **Helligkeit**

(für das Display) änderbar in Stufen.

\_\_\_\_\_ Stufe (1 bis 10)

#### **Kassiergerät**

Einstellung des Münzerbetriebs.

**□** kein Kassiergerät

Alle zusätzlichen Einstellungen werden übersprungen. Weiter mit "Code Betreiberebene".

 $\Box$  Programmbetrieb

Der Betrieb erfolgt mit Münzkassiergerät.

#### $\square$  Zeitbetrieb

Der Betrieb erfolgt mit Münzzeitzähler.

#### $\Box$  RS 232

Im Münzbetrieb ist die serielle Schnittstelle RS 232 aktiv.

 $\Pi$ IK6

Im Münzbetrieb ist die serielle Schnittstelle RS 232 für die IK6 aktiv.

#### **Zusätzliche Einstellungen "Kassiergerät"**

– Kassier.-Verriegelung

Änderungszeitraum ohne Münzverlust.

 $\Box$ aus

sofort nach Start

 $\Box$  Minute(n) nach Start

(bitte umblättern)

# **Erstinbetriebnahme**

– Signal an Pin 7

Einstellung des Rückmeldesignals des Münzkassiergerätes.

□ Programmende Lösen der Starttaste **□** Start und Programmende

– Überlager. Münzer

Einstellung einer Sicherheitszeit, um Manipulationen am Münzer zu verhindern.

 $\Box$  Minuten

– Dauer Lüften kalt

Die maximale Programmdauer in den Steuerungsvarianten *WS- KW-Tasten Zeit ext./int.* wird festgelegt.

 $\square$  Minuten

– Lüften kalt gratis

Start des Programms ohne Zahlung möglich.

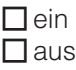

– Dauer Lüften warm

Die maximale Programmdauer in den Steuerungsvarianten *WS- KW-Tasten Zeit ext./int.* wird festgelegt.

 $\Box$  Minuten

#### **Code Betreiberebene**

Das Menü *Einstellungen*/*Betreiberebene* kann durch einen Code vor unerwünschtem Zugriff verriegelt werden (ausgenommen Sprache <sup>-</sup>).

Wählen Sie die gewünschte Option.

Code nicht erforderlich

Es sind nur einige Einstellungen änderbar (temporäre Spracheinstellung, Knitterschutz, Summer, Tageszeit, Kontrast, Helligkeit, Standby, Abkühlzeitverlängerung, Speichern, Temperatureinheit).

Diese Einstellungen können von allen Benutzern geändert werden.

Code erforderlich

Es muss ein Code eingegeben werden, um Einstellungen ändern zu können. Alle Einstellungen (siehe Kapitel *Menü Einstellungen*) sind änderbar.

Diese Option ist zu wählen, wenn gewünscht wird, dass Benutzer nur durch Kenntnis des Codes Einstellungen ändern können.

#### **Auswahl der Beheizungsart**

Einstellungen Beheizungsart

Elektroheizung

Gasheizung Dampfheizung

 Wählen Sie durch Drehen des Multifunktionswählers die Beheizungsart aus.

Bestätigen Sie die Beheizungsart durch Drücken des Multifunktionswählers.

#### **Erstinbetriebnahme wiederholen**

Wenn Sie sich unsicher sind, ob alle Einstellungen in Ordnung sind.

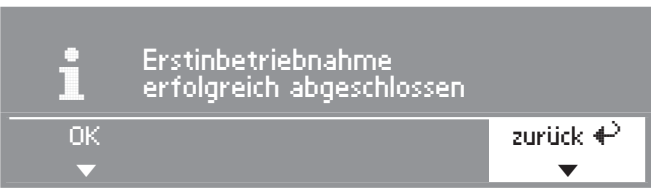

Wählen Sie *zurück* und bestätigen Sie.

#### **Erstinbetriebnahme beenden**

#### **– 1. Bestätigen**

Wenn Sie sich sicher sind, dass alle Einstellungen in Ordnung sind.

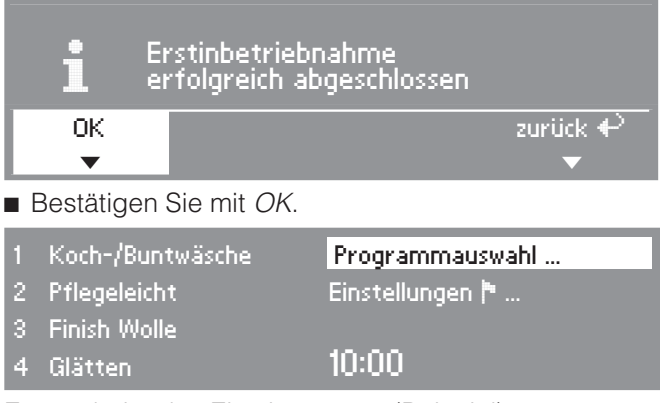

Es erscheint das Einstiegsmenü (Beispiel).

#### **– 2. Kaltluftprogramm starten**

Um die Erstinbetriebnahme komplett abzuschließen, muss ein erster Programmlauf mit dem Kaltluftprogramm (*Lüften kalt* oder *Zeitwahl kalt*) gestartet werden.

Bei Netzunterbrechung vor dem Start des ersten Programmlaufs (z.B. durch Ausschalten mit der Taste (D) kann die Erstinbetriebnahme wiederholt werden. Erst wenn der erste Programmlauf (mindestens 20 Minuten) vollständig beendet wurde, findet keine erneute Erstinbetriebnahme statt.

Wählen Sie ein Kaltluftprogramm und bestätigen Sie.

#### **Das Basismenü des Kaltluftprogramms erscheint**

Drücken Sie die blinkende Taste *Start*.

Nach dem Programmende ist der Trockner für das Trocknen bereit.

# **Grundprogramme**

(Werkeinstellung)

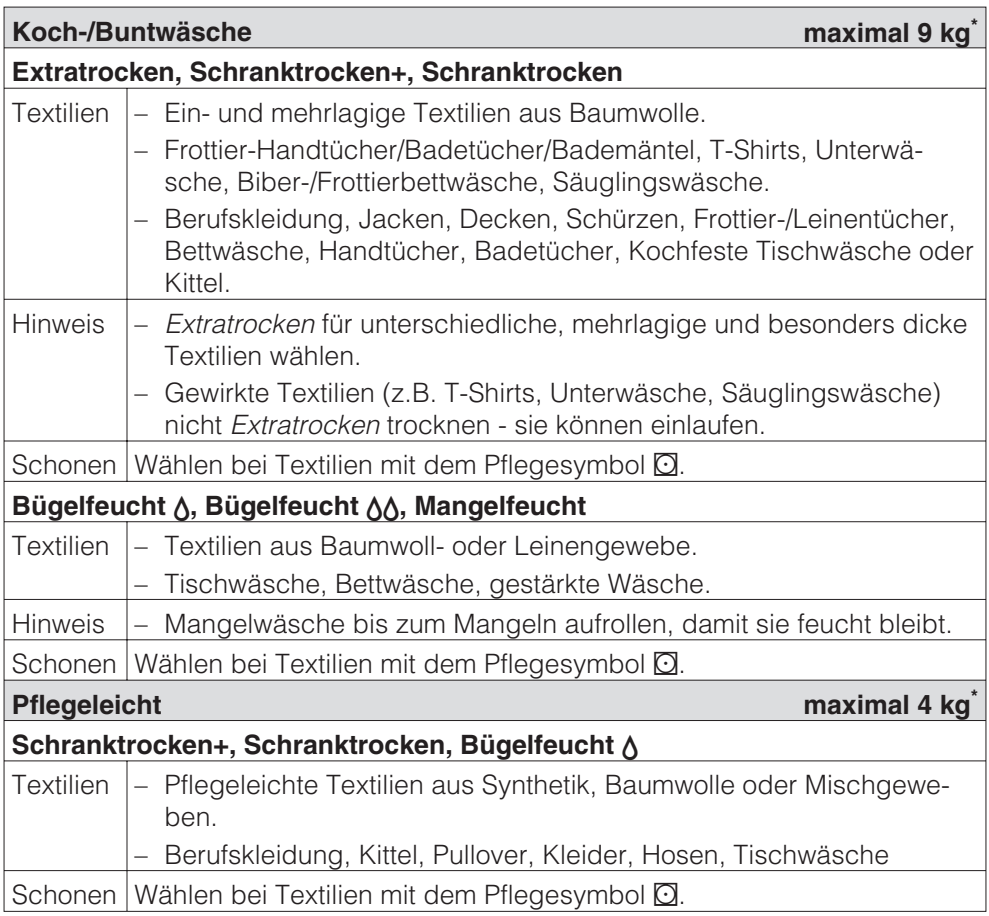

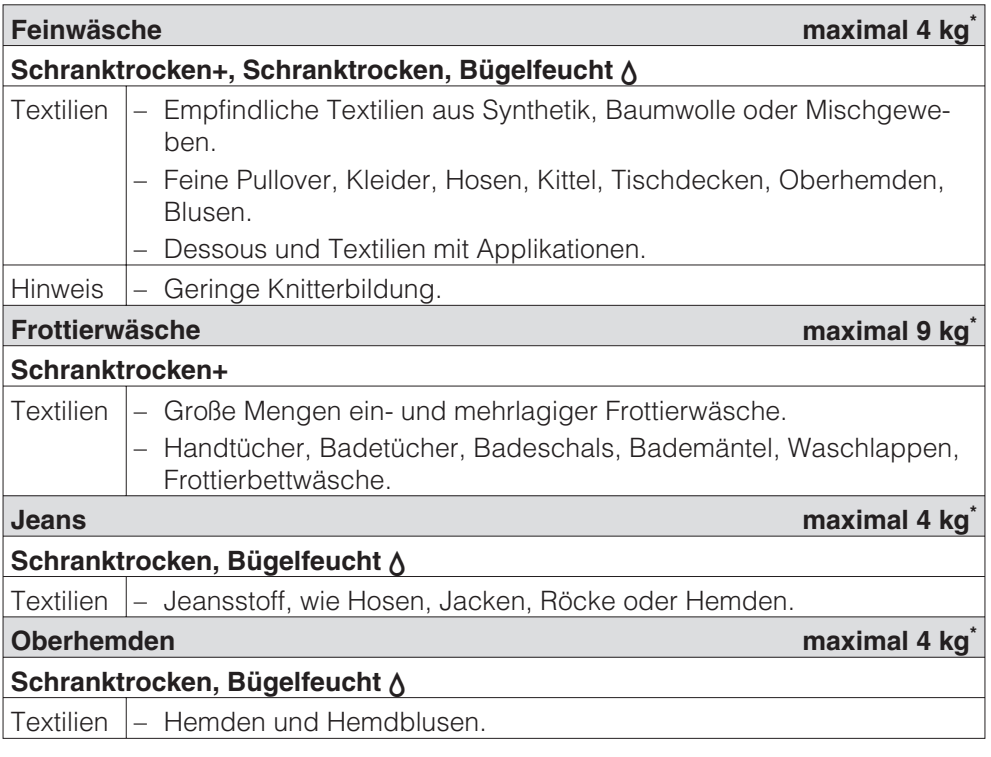

# **Programmübersicht**

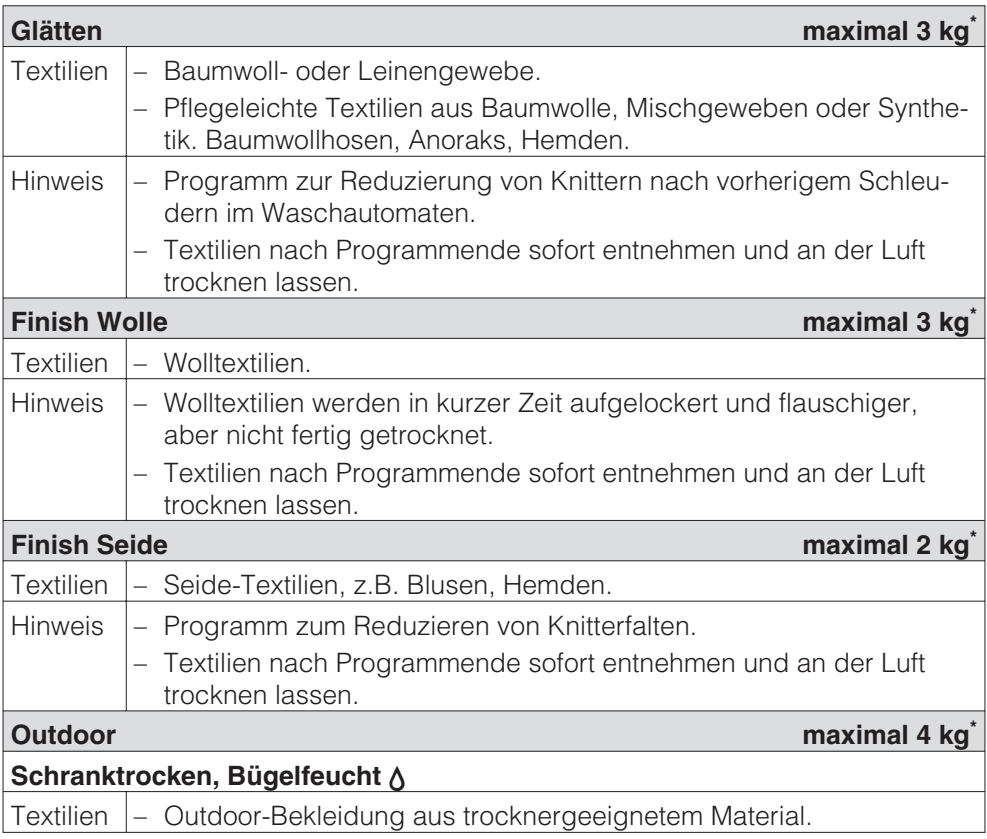

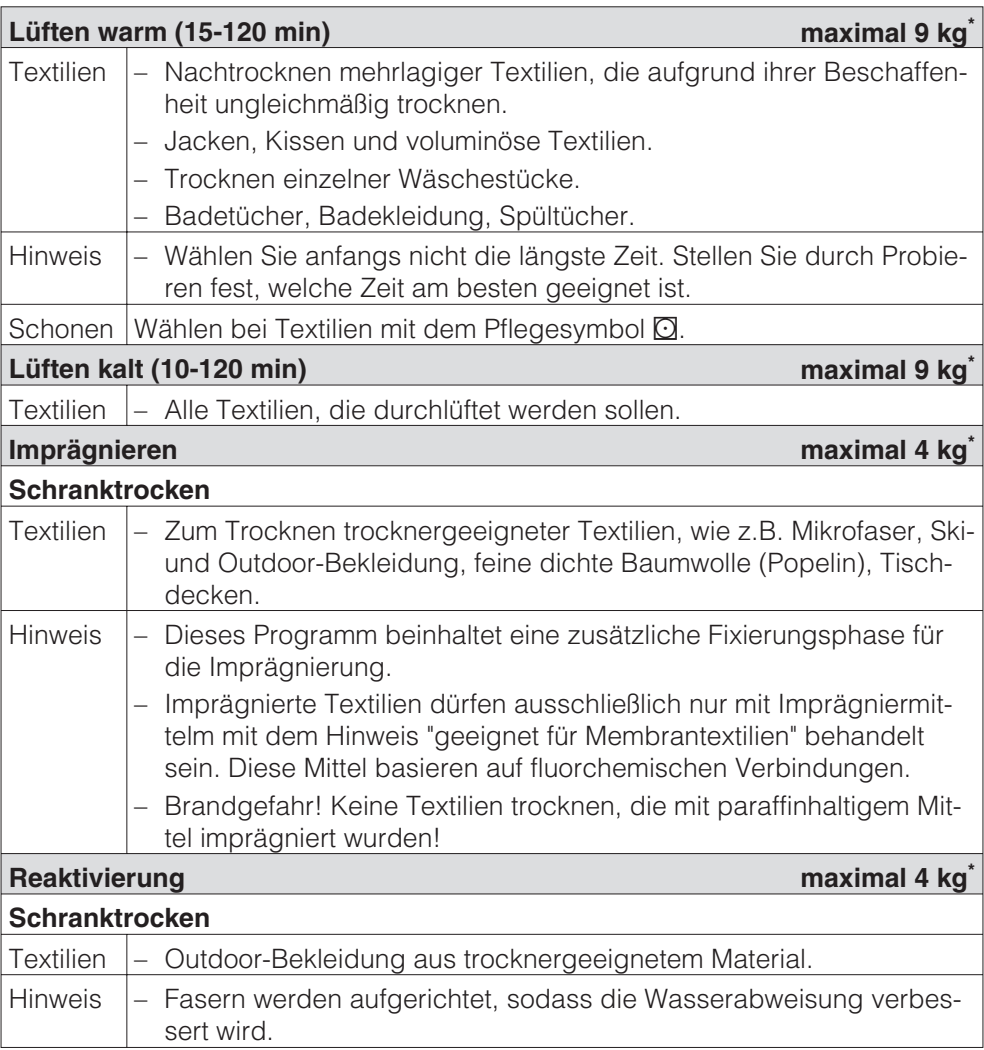

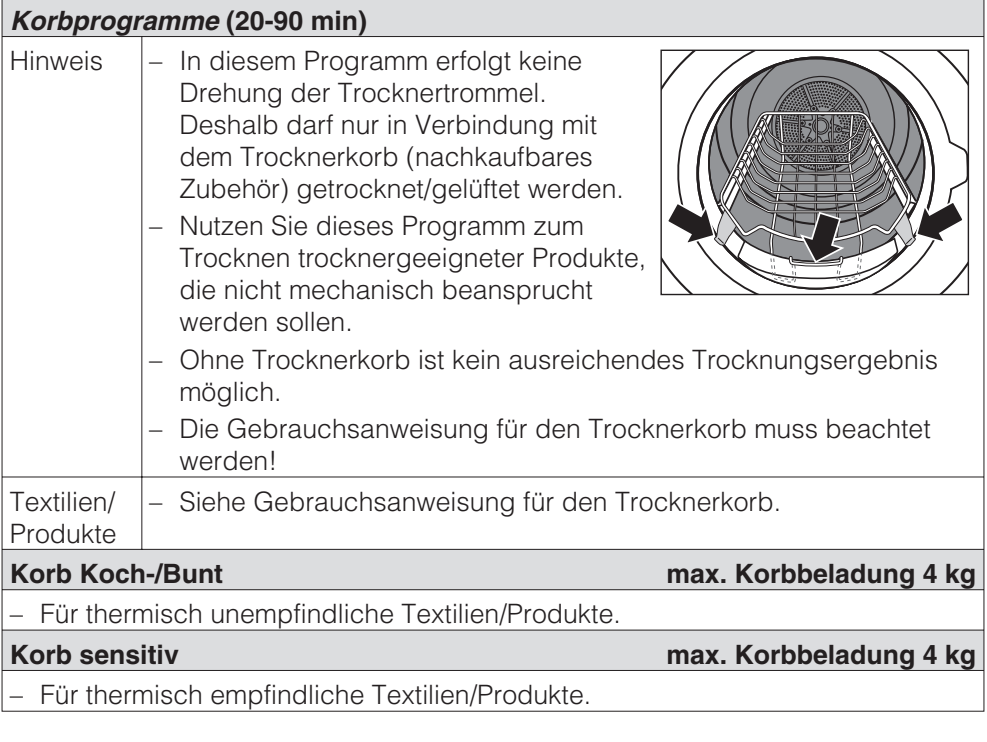

# **Haushalt**

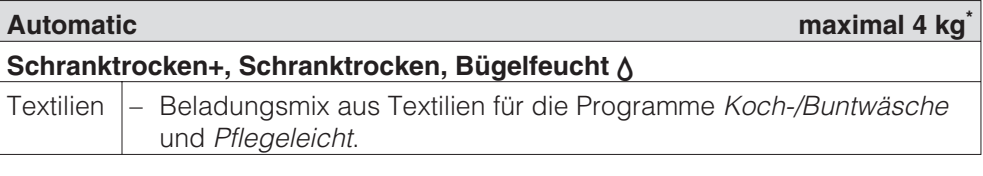

# **Gewerbe**

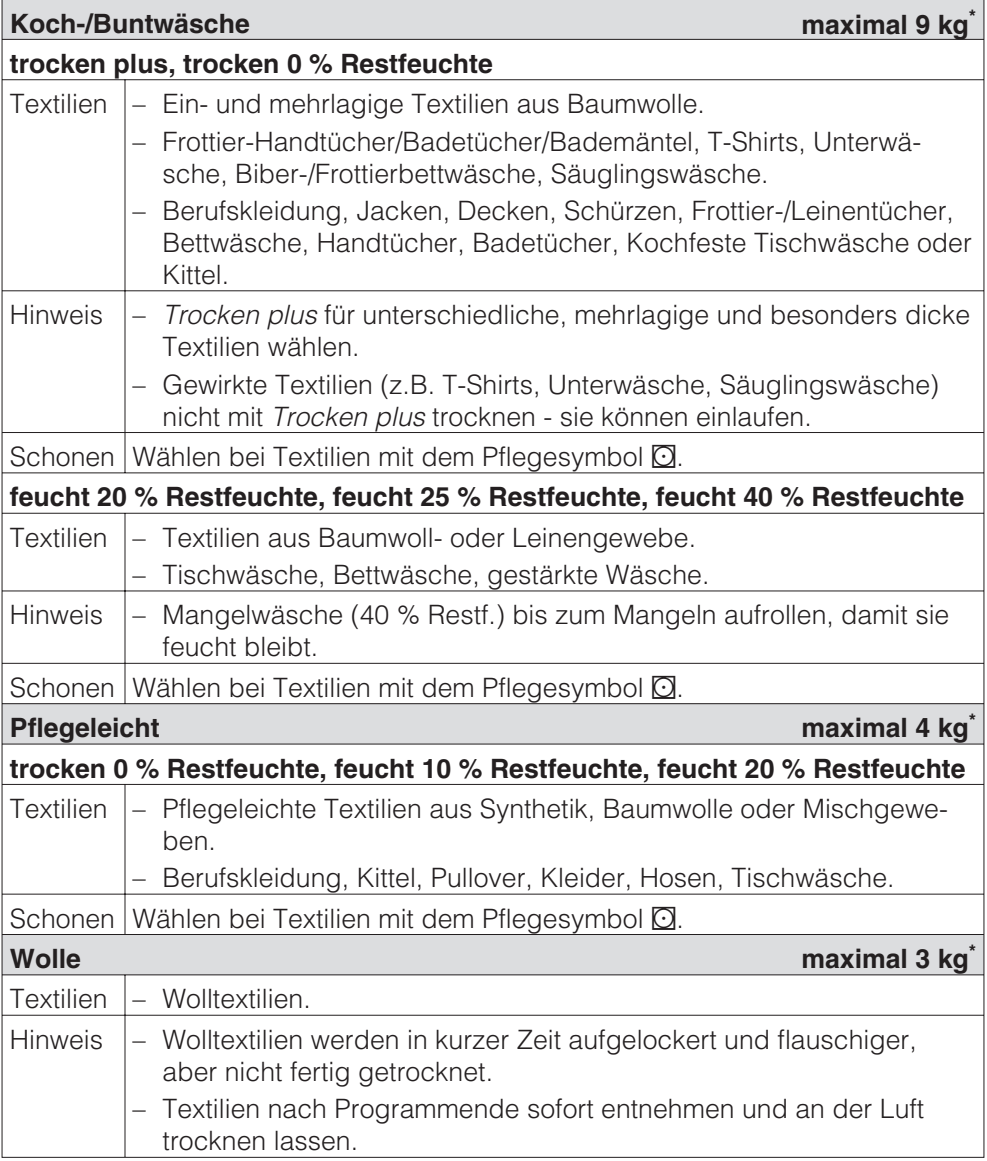

# **Programmübersicht**

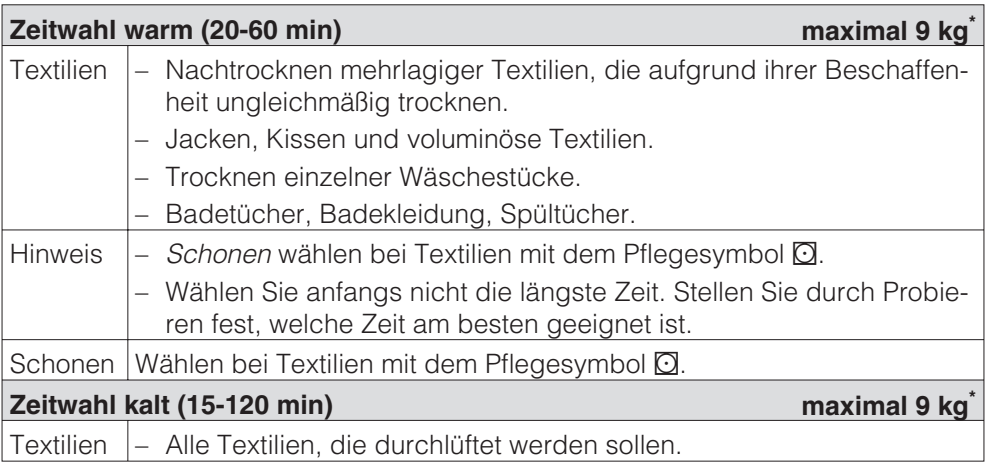

# **Betten**

In allen Programmen wird Schranktrocken getrocknet.

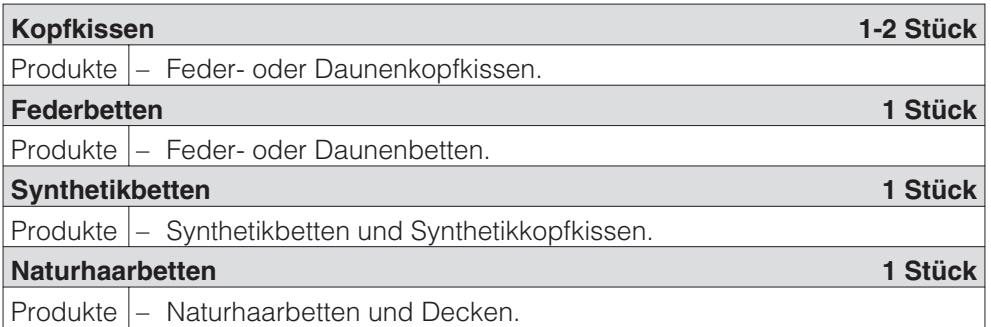

## **Gebäudereiniger**

Es besteht Brandgefahr bei nicht ausreichend gereinigten und mit Rückständen (Wachs oder Chemikalien) behafteten Produkten!

Waschen Sie besonders stark verschmutzte Produkte gründlich: Genügend Waschmittel verwenden und eine hohe Temperatur wählen. Im Zweifelsfall diese mehrmals waschen.

**Mopp maximal 9 kg\* Schranktrocken+, Schranktrocken, Bügelfeucht** - Produkte – Baumwollmopps. **Microfasermopp maximal 9 kg\* Schranktrocken+, Schranktrocken, Bügelfeucht** - Produkte – Microfasermopps. **Tücher maximal 4 kg\* Schranktrocken+, Schranktrocken, Bügelfeucht** -

Produkte – Microfasertücher, Staubtücher.

\* Gewicht des trockenen Produktes

# **Feuerwehr**

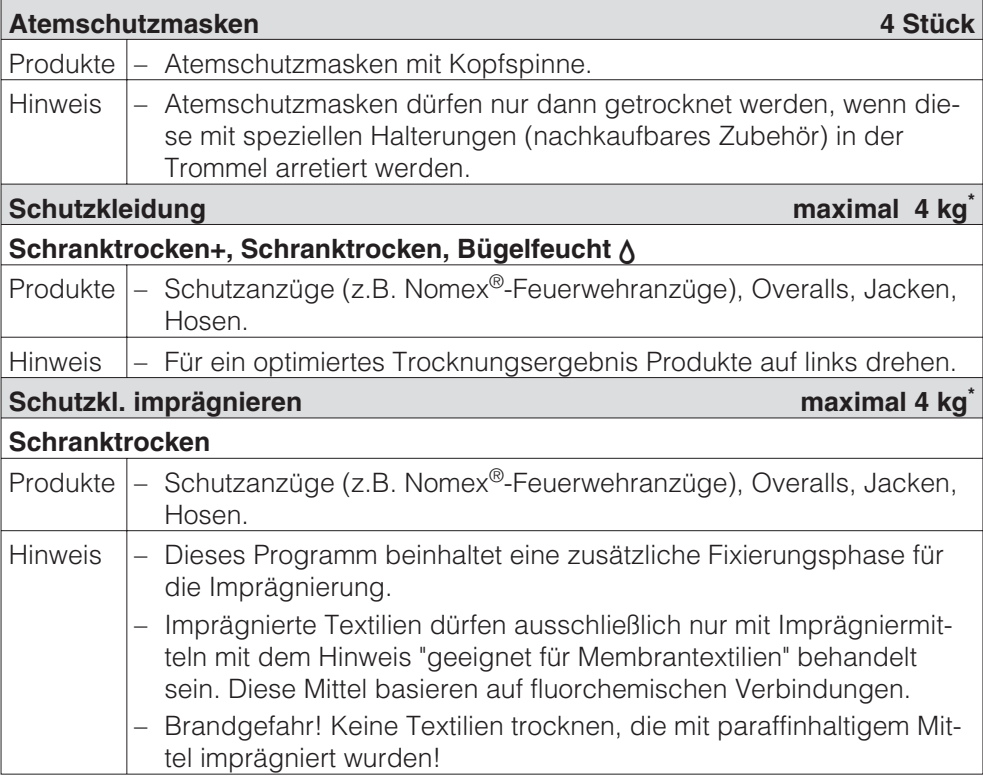

\* Gewicht des trockenen Produktes

# **Textilreiniger**

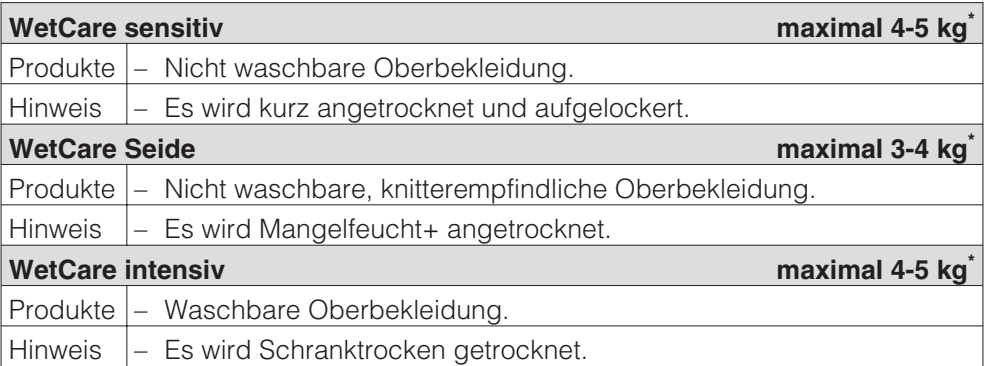

\* Gewicht des trockenen Produktes

## **Reitstall**

Zum Schutz der Produkte und der Trocknertrommel müssen Metall-Schnallen, Ösen und Haken entfernt werden. Ist das nicht möglich, dann sind diese mit geeigneten Schutzbeuteln (nachkaufbares Zubehör) abzudecken.

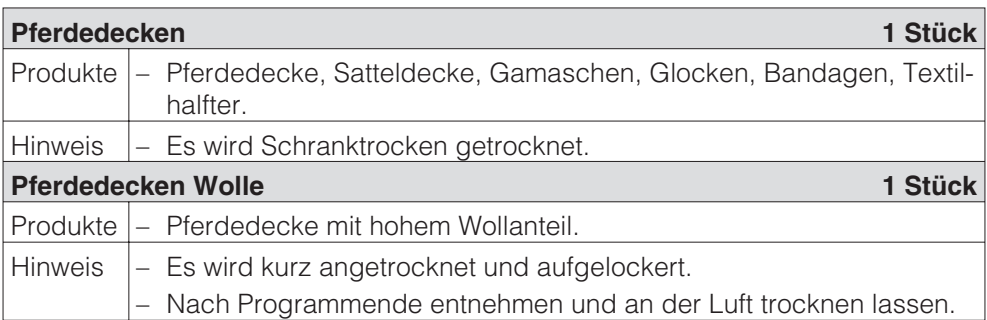

# **Sonderprogramme**

Sie können 5 Sonderprogramme individuell zusammenstellen und mit frei wählbaren Programmnamen belegen. Tragen Sie diese in die Tabelle ein.

#### **Beispiel:** *Dry+*

#### **Restfeuchteprogramm**

- Endrestfeuchte: – Nachtrocknungszeit: -6 % 30 min
- Temp. Prozessluft:  $60^{\circ}$ C
- Trommel-Haupt.: 300 sec.
- 
- Trommel-Rev.: 300 sec.

#### **Beladung: maximal 9 kg\***

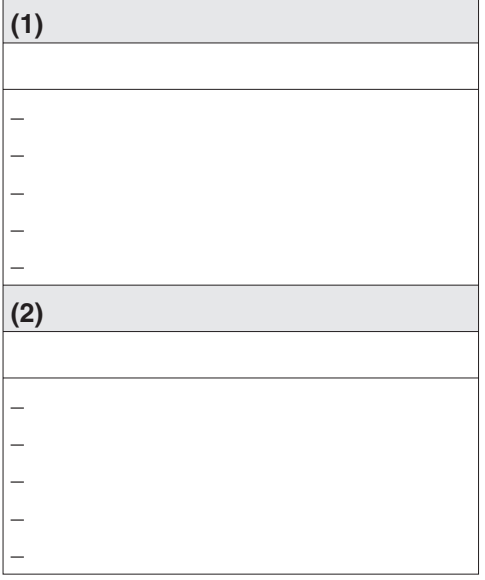

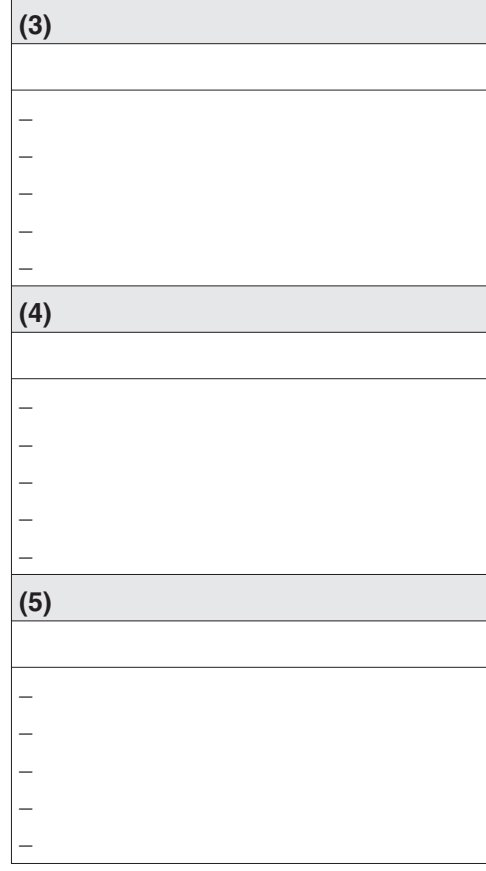

\* Gewicht der Trockenwäsche

#### **Hinweis**

Die 5 Sonderprogramme sind werkseitig vorprogrammiert: Siehe Kapitel "Menü Einstellungen / Betreiberebene".

# Miele

# Einstellungen zur Änderung von Standardwerten

Mit den Einstellungen können Sie die Elektronik des Trockners wechselnden Anforderungen anpassen.

Je nach Programmierzustand kann das Menü *Einstellungen*/*Betreiberebene* durch einen Code vor unerwünschtem Zugriff verriegelt werden (ausgenommen Sprache **•**):

– Code nicht erforderlich

Einige Einstellungen sind änderbar.

– Code erforderlich

Alle Einstellungen sind änderbar.

**Fragen Sie den Miele Kundendienst.**

# **Hinweis zur Erstinbetriebnahme**

Führen Sie die Erstinbetriebnahme durch, wie zu Beginn dieses Heftes beschrieben.

# **Menü Einstellungen öffnen**

Wenn das Menü *Einstellungen* freigegeben ist, dann ist eine begrenzte Auswahl aus den Einstellungen änderbar.

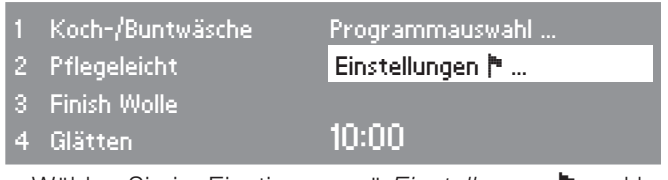

■ Wählen Sie im Einstiegsmenü *Einstellungen* ▶ und bestätigen Sie dieses mit dem Multifunktionswähler.

#### **Einstellungen wählen**

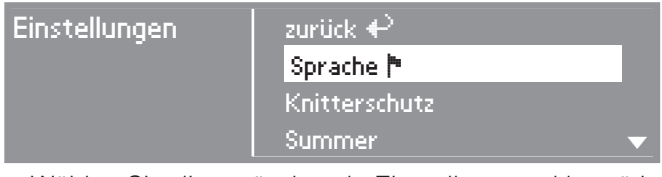

 Wählen Sie die zu ändernde Einstellung und bestätigen Sie diese.

#### **Menü Einstellungen beenden**

 Wählen Sie *zurück* und bestätigen Sie dieses. Das Display wechselt zum Einstiegsmenü.

## **Menü Einstellungen über die Betreiberebene öffnen**

Das Menü *Einstellungen* kann vor unerwünschtem Zugriff verriegelt werden (ausgenommen Sprache । Es ist durch einen Code über die *Betreiberebene* zu öffnen.

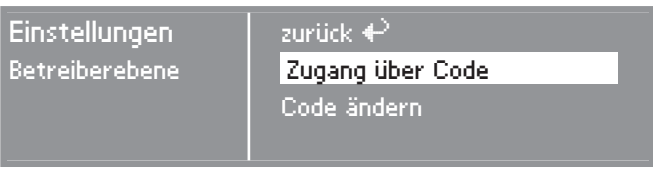

Wählen Sie *Zugang über Code* und bestätigen Sie.

#### **Code eingeben**

Geben Sie den Code **000** ein (Werkeinstellung). Bei dreimaliger falscher Codeeingabe erfolgt für 1 Stunde eine Sperrung des Zugangs zur Betreiberebene!

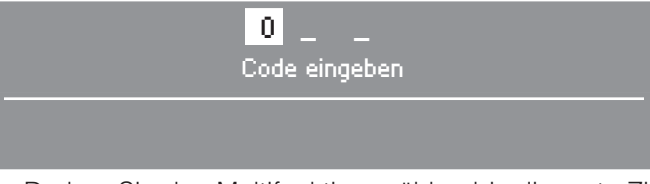

- Drehen Sie den Multifunktionswähler, bis die erste Ziffer erscheint. Bestätigen Sie die Ziffer.
- Wiederholen Sie den Vorgang, bis alle drei Ziffern eingegeben sind.

Nach der letzten Ziffer müssen Sie bestätigen:

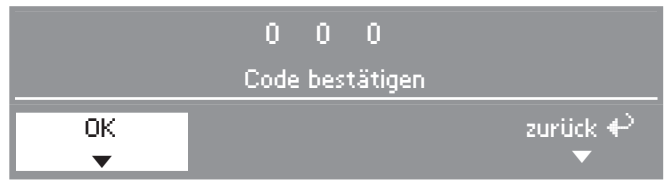

- Bestätigen Sie den Code.
- Die Betreiberebene ist geöffnet.

# **Sprache** -

Das Display kann verschiedene Sprachen anzeigen.

Über das Untermenü *Sprache* ▶ können Sie die angezeigte Sprache wählen.

 Wählen Sie die gewünschte Sprache und bestätigen Sie diese.

Die Fahne hinter dem Wort *Sprache* dient als Leitfaden, falls eine Sprache eingestellt worden ist, die nicht verstanden wird.

Die geänderte Spracheinstellung ist nur für das aktuelle Programm gültig. Nach Ende des Programms springt das Display auf die im Menü *Einstellungen/Betreiberebene* fest eingestellte Sprache zurück.

Erfolgt nach dem Einstellen einer neuen Sprache innerhalb von ca. 15 Sekunden keine weitere Eingabe, springt das Display auf die voreingestellte Sprache zurück.

# **Sprachen sortieren**

Sie können einstellen, in welcher Reihenfolge die ersten 4 Sprachen im Display erscheinen, wenn Sie die Option *international* oder *international 4 Sprachen* in der Einstellung *Spracheinstieg* gewählt haben.

- Wählen Sie den Platz der Sprache, der getauscht werden soll.
- Wählen und bestätigen Sie die neue Sprache.

# **Spracheinstieg**

Sie können wählen, ob vor dem Einstiegsmenü und nach Ende eines Programms ein zusätzliches Willkommensmenü erscheint, das Sie zur Auswahl einer Sprache auffordert.

Sie haben drei Optionen zur Auswahl:

#### **– national (Werkeinstellung)**

kein zusätzlicher Willkommensbildschirm.

#### **– international**

Willkommensmenü erscheint; es muss zunächst eine Sprache gewählt werden. Es stehen alle Sprachen zur Auswahl. Beachten Sie die Einstellung *Sprachen sortieren*.

#### **– international 4 Sprachen**

Willkommensmenü erscheint; es muss zunächst eine Sprache gewählt werden. Es stehen vier Sprachen zur Auswahl. Beachten Sie die Einstellung *Sprachen sortieren*.

# **Betreiberebene**

Sie können den Code für den Zugang zur Betreiberebene ändern.

- Geben Sie den aktuellen Code ein.
- Geben Sie einen neuen Code ein.

Nach Bestätigen des neuen Code gelangen Sie an den Anfang des Menüs *Einstellungen*.

# **Favoritenprogramme**

12 Programme können individuell nach eigenen Prioritäten sortiert werden.

Diese Einstellung ist nur für die Steuerungsvariante *WS- KW-Tasten + Logo* gültig.

- Wählen Sie den Programmplatz des Programms, das getauscht werden soll.
- Wählen Sie ein neues Programm.
- Bestätigen Sie *Speichern*.

# **Knitterschutz**

Für 2 h dreht sich nach Programmende die Trommel in Intervallen, wenn Sie die Textilien nicht sofort entnehmen (Knittervermeidung).

- **– Werkeinstellung: aus.**
- **– 1h**
- **– 2h**

#### **Summer**

Bei aktiviertem Summer ertönt ein Summton am Programmende.

#### **– aus (Werkeinstellung)**

Der Warnton bei Fehlermeldungen ist unabhängig vom aktivierten Summer.

#### **– normal**

der Summer ertönt am Programmende normal.

#### **– laut**

der Summer ertönt am Programmende laut.

# **Tageszeit**

Sie können entscheiden, ob die Tageszeit im 24- oder im 12-Stundenrhythmus angezeigt wird oder ob keine Uhr dargestellt wird. Anschließend wird hier die aktuelle Uhrzeit eingestellt.

#### **– 24 h Uhr oder 12 h Uhr**

Nach Wahl des Stundenrhythmus können Sie die Uhrzeit einstellen.

Uhrzeit einstellen:

- Wählen Sie mit dem Multifunktionswähler die aktuelle Stunde und bestätigen Sie diese.
- Wählen Sie mit dem Multifunktionswähler die aktuellen Minuten und bestätigen Sie diese.

#### **– keine Uhr**

Ist die Startvorwahl aktiv (siehe Einstellung *Startvorwahl*), dann erfolgt über den Timer nur die Wahl *Start in* bzw. *Ende in* in Stunden/Minuten.

# **Kontrast**

# **Helligkeit**

Sowohl der Kontrast als auch die Helligkeit der Display-Darstellung kann in zehn verschiedenen Stufen gewählt werden.

Das Balkendiagramm zeigt Ihnen die eingestellte Stufe an.

#### **– Werkeinstellung: mittlere Stufe.**

# **Messeschaltung**

Dient dem Fachhandel für Demonstrationszwecke in Ausstellungsräumen.

Die Steuerung verhält sich wie im Normalbetrieb.

Allerdings wird nicht geheizt, Fehlermeldungen und der Betriebsstundenzähler werden nicht angesprochen.

#### **– aus (Werkeinstellung)**

- **– ein**
- Zum Einschalten/Ausschalten OK so lange drücken, bis eine Information im Display erscheint.

# **Standby**

Das Display wird nach 10 Minuten dunkel geschaltet und die Taste *Start* blinkt langsam, um Energie einzusparen.

#### **– ein**

Das Standby wird eingeschaltet: . . . wenn keine Programmauswahl erfolgt.

. . . nach Drücken der Taste *Start* im laufenden Programm.

. . . nach Programmende.

#### **– nicht im laufenden Progr. (Werkeinstellung)**

Das Standby wird eingeschaltet, wenn keine Programmauswahl erfolgt, nach Programmende.

Durch Betätigung des Multifunktionswählers oder einer Direktwahltaste wird das Display wieder eingeschaltet.

#### **– aus**

Das Display bleibt immer eingeschaltet.

# **Abkühlzeitverlänger.**

Sie können die Abkühlphase vor Programmende individuell verlängern. Die Textilien werden stärker abgekühlt.

Das Balkendiagramm zeigt Ihnen die eingestellte Stufe an.

- **– von 0 18 min.**
- **– Werkeinstellung: 0 min (normale Abkühlphase).**

Die Programmdauer verlängert sich entsprechend.

Die Abkühlzeitverlängerung ist unwirksam bei *Lüften warm, Lüften kalt, Finish Wolle, Glätten*.

# **Speichern**

Sie können wählen, ob die Option *Speichern* im Basismenü erscheinen soll. Die Funktion Speichern ist erforderlich, um z.B. die auf den Direktwahltasten gespeicherten Favoriten-Programme zu ändern.

#### **– Werkeinstellung: aus.**

Die auf den Direktwahltasten gespeicherten Favoriten-Programme ändern:

Siehe Gebrauchs- und Aufstellanweisung, Kapitel "Programm wählen" bis zum Abschnitt "Programm als Favorit speichern".

# **Temperatureinheit**

Anzeige von Einstellungen mit Temperatureinheit in °C oder °F.

#### **– °C (Werkeinstellung)**

**– °F**

# **Menü Einstellungen / Betreiberebene**

## **Trockenstufen**

#### **Trockenstufen Koch-/Bunt**

#### **Trockenstufen Pflegeleicht**

#### **Trockenstufen Automatic**

Sie können die Trockenstufen der genannten Programme individuell ändern.

Das Balkendiagramm zeigt Ihnen die eingestellte Stufe an.

- **– von trockener bis**
- **feuchter.**
- **Werkeinstellung: Stufe 4.**

#### **Trockenstufen Mangelf.**

Sie können diese Trockenstufe *Mangelfeucht* im Programm *Koch-/Buntwäsche* separat ändern.

- **– von trockener bis**
- **– feuchter.**
- **– Werkeinstellung: mittlere Stufe.**

# **Luftwege reinigen**

Die Trocknerelektronik ermittelt den Grad einer Beeinträchtigung durch Flusen oder Waschmittelrückstände im Flusensieb oder in der Luftführung. Es erfolgt die Prüfmeldung: *Luftwege reinigen Reinigen Sie den Flusenfilter. Überprüfen Sie die Luftführung.* Sie können selbst entscheiden, bei welchem Grad des Flusenanfalls diese Meldung erfolgen soll.

Stellen Sie durch Probieren fest, welche der Optionen Ihren Trocknungsgewohnheiten entgegen kommt.

#### **– aus**

*Luftwege reinigen* erscheint nicht.

Bei besonders extremer Behinderung der Luftführung erfolgen Programmabbruch und Prüfmeldung *Luftwege reinigen* allerdings unabhängig von dieser Option.

#### **– unempfindlich**

*Luftwege reinigen* erscheint erst bei starkem Flusenanfall.

#### **– normal (Werkeinstellung)**

**– empfindlich**

*Luftwege reinigen* erscheint bereits bei geringerem Flusenanfall.

# **Sieb reinigen**

Das Flusensieb im Luftführungsbereich muss regelmäßig gereinigt werden.

Sie können ergänzend zur Einstellung *Luftwege reinigen* ein Stundenintervall für die Prüfmeldung *Luftwege reinigen Siebe reinigen Überprüfen Sie die Luftführung.* vorgeben.

Die Wahl des richtigen Stundenintervalls ist abhängig davon, wie stark der Flusenanfall ist oder wie oft Sie z.B. aus hygienischen Gründen reinigen möchten.

Sollte beim eingestellten Stundenintervall das Sieb zu stark/gering verschmutzt sein, wählen Sie ein anderes **Stundenintervall** 

- **Werkeinstellung: nach 25 Stunden.**
- **aus**
- **Zeitintervall von 5 bis 55 Stunden**

# **Anzeige Restfeuchte**

Zu den erreichten Trockenstufen wird im Programmablauf die Restfeuchte in % angezeigt.

#### **– Werkeinstellung: ohne Prozentangabe.**

#### **Startvorwahl**

Mit dem Timer können Sie eine Zeit für einen späteren Programmstart wählen (siehe Kapitel "Timer" in der Gebrauchs- und Aufstellanweisung). Sie können entscheiden, wie diese Zeiteingabe aussehen soll.

#### **– Programmende**

Es wird die Uhrzeit für das Programmende gewählt.

#### **– Programmanfang**

Es wird die Uhrzeit für den Programmstart gewählt.

#### **– Zeit bis zum Start**

Es werden die Minuten/Stunden bis zum Programmstart gewählt.

#### **– inaktiv (Werkeinstellung)**

Es wird bei Drücken der Taste *Timer* nur die Programmdauer, die voraussichtliche Uhrzeit des Programmendes und die aktuelle Uhrzeit angezeigt - solange bei der Einstellung *Tageszeit* nicht *keine Uhr* gewählt wurde.

# **Steuerung**

Sie können einstellen, dass die Bedienung des Trockners als "Waschsalonvariante *WS- KW-Tasten ...*" erfolgt.

Die vereinfachte Bedienung erfolgt über die Kurzwahltasten [1] [2] [3]  $\boxed{4}$ 

Bedienpersonen können die voreingestellten Programme nicht verändern.

- **– -mit Kurzwahltasten (Werkeinstellung)**
- **WS- KW-Tasten einfach.**

4 Programme stehen im Grundmenü.

**Stellen Sie zuerst die 4 Programme zusammen, bevor Sie diese Waschsalonvariante aktivieren** (siehe Gebrauchs- und Aufstellanweisung, Kapitel "Programm wählen", bis zum Abschnitt "Programm als Fa-

**– WS- KW-Tasten + Logo**

vorit speichern").

12 Programme sind mit Multifunktionswähler auswählbar. Die ersten 3 Programme stehen im Grundmenü.

#### **Stellen Sie zuerst die 12 Programme zusammen, bevor sie diese Waschsalonvariante aktivieren**

(siehe Einstellung *Favoritenprogramme* in diesem Heft).

#### **– WS- KW-Tasten Zeit ext.**

4 Zeitprogramme\* mit unterschiedlichen Temperaturniveaus werden zeitlich über einen externen Münzer gesteuert.

Der eingestellte Wert gibt die Laufzeit an und ist durch die Bedienperson nicht änderbar.

## **– WS- KW-Tasten Zeit int.**

4 Zeitprogramme\* mit unterschiedlichen Temperaturniveaus werden zeitlich durch die Trocknerelektronik gesteuert.

Der eingestellte Wert gibt die Laufzeitobergrenze an und ist durch die Bedienperson änderbar.

Sie können diese Option auch unabhängig vom Anschluss eines Münzers wählen.

\* Die maximale Programmdauer wird in der Erstinbetriebnahme festgelegt.

**Vorsicht**: Bei Wahl einer "Waschsalonvariante *WS- KW-Tasten ...*" wird nach Beendigung des Menüs *Einstellungen/Betreiberebene* die Komponente *Einstellungen* nicht mehr angeboten! Es kann also die *Betreiberebene* nicht mehr geöffnet werden. In diesem Fall müssen Sie den Kundendienst rufen, wenn Sie weitere Einstellungen ändern möchten.

# **Logo**

Das Begrüßungslogo *"MIELE"* oder *"KUNDENLOGO"* erscheint bei den Steuerungsvarianten *WS- KW-Tasten + Logo, WS- KW-Tasten Zeit ext./int.*

- **– Miele Logo Werkeinstellung**
- **– Kunden Logo**

# **Zielgruppen**

Aktivierung der Zielgruppen durch Mehrfachauswahl.

Die gewählten Zielgruppen-Programme werden zu den Grundprogrammen ergänzt. Siehe auch Kapitel "Programmübersicht" in diesem Heft.

- **Haushalt**
- **Gewerbe**
- **Betten**
- **– Gebäudereiniger**
- **– Feuerwehr**
- **– Textilreiniger**
- **– Reitstall**
- **– Sonderprogramme**
- Wählen und bestätigen Sie abschließend *Auswahl bestätigen*.

# **Sonderprogramme**

Sie können 5 Sonderprogramme individuell zusammenstellen und als Restfeuchteprogramme oder als Zeitprogramme mit frei wählbaren Programmnamen belegen.

Die 5 Sonderprogramme sind werkseitig mit Grundeinstellungen vorprogrammiert:

*Sonder1-3*: Restfeuchteprogramme

*Sonder4-5*: Zeitprogramme

- Endrestfeuchte Restfeuchteprogramme: 0 %
- Laufzeit Zeitprogramme: 20 Minuten
- Nachtrocknungszeit: 0 Minuten
- Temperatur (Prozessluft): 60°C
- Trommel-Hauptdrehrichtung: 300 Sekunden
- Trommel-Reversierung: 300 Sekunden

Auf den folgenden Seiten ist das Speichern und die individuelle Programmzusammenstellung beschrieben.

#### **Sonderprogramme einstellen**

Unter *Zielgruppen* muss *Sonderprogramme* zuvor aktiviert sein.

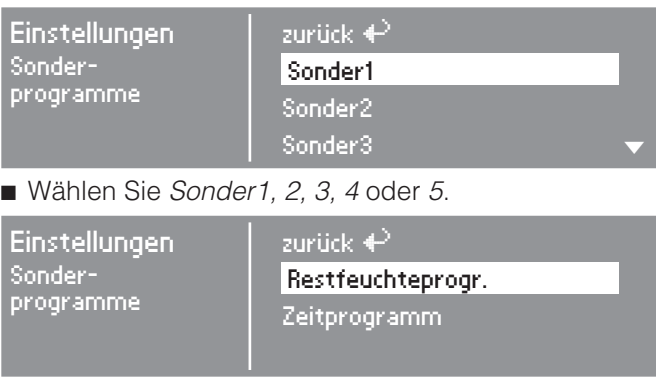

 Entscheiden Sie sich für ein Restfeuchte- oder Zeitprogramm.

#### **1. Programmname speichern**

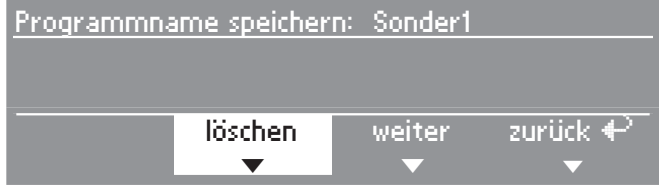

- Bestätigen Sie *löschen*, um den Programmnamen ändern zu können.
- Bestätigen Sie so oft *löschen*, bis die zu löschenden Zeichen entfernt sind.

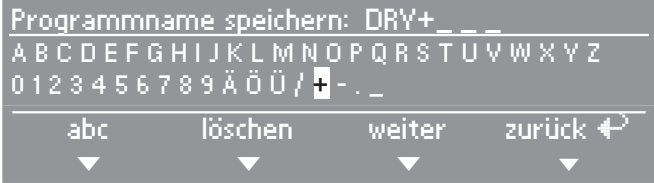

 Drehen Sie den Multifunktionswähler, damit der Cursor in die Zeichenreihe springt.

# **Menü Einstellungen / Betreiberebene**

■ Wählen und bestätigen Sie nacheinander die Buchstaben oder Zeichen mit dem Multifunktionswähler, um den Programmnamen festzulegen.

Sie können maximal 7 Zeichen eingeben.

#### **–** *abc/ABC*

Schreiben von Klein- oder Großbuchstaben (Direktwahltaste [1])

#### **–** *löschen*

Löscht das zuletzt eingegebene Zeichen (Direktwahltaste $\boxed{2}$ ).

#### **–** *weiter*

Texteingabe beenden (Direktwahltaste  $\overline{3}$ ) und Sprung in die individuelle Programmzusammenstellung (siehe unten).

#### **–** *zurück*

Zurück in die obere Ebene (Direktwahltaste  $\boxed{4}$ ).

#### **2. Individuelle Programmzusammenstellung**

Definieren Sie die Programmeigenschaften, indem Sie die Grundeinstellungen ändern.

Tragen Sie die Namen Ihrer Sonderprogramme und deren Grundeinstellungen in diesem Heft in die Tabelle "Sonderprogramme" im Kapitel "Programmübersicht" ein.

#### **Restfeuchteprogramm**

Endrestfeuchte

 $-$  von - 6 % (trocken) bis 40 % (feucht).

Nachtrocknungszeit

– von 0 bis 60 Minuten.

Temperatur (Prozessluft)

– von kalt bis 60°C.

Trommel-Hauptdrehrichtung

– von 0 Sekunden bis 500 Sekunden.

Trommel-Reversierung

– von 0 Sekunden bis 500 Sekunden.

#### **Zeitprogramm**

Laufzeit

– in unterschiedlichen Minutenschritten bis zu 120 Minuten.

Temperatur (Prozessluft)

– von kalt bis 60°C.

Trommel-Hauptdrehrichtung

– von 0 Sekunden bis 500 Sekunden.

Trommel-Reversierung

– von 0 Sekunden bis 500 Sekunden.

# **Einstellungen, die nur bei Erstinbetriebnahme zu ändern sind**

Bei späterem Änderungswunsch: Informieren Sie sich beim Miele Kundendienst.

# **Kassiergerät**

Ein Kassiergerät soll angeschlossen werden.

- **– kein Kassiergerät**
- **Programmbetrieb\***

Der Betrieb erfolgt mit Münzkassiergerät: Die Bedienperson kauft ein Programm.

#### **– Zeitbetrieb\***

Der Betrieb erfolgt mit Münzzeitzähler: Die Bedienperson kauft ein zeitlich gesteuertes Programm.

#### **– RS 232\***

Im Münzbetrieb ist die serielle Schnittstelle RS 232 aktiv.

#### **– IK6\***

Im Münzbetrieb ist die serielle Schnittstelle RS 232 für die IK6 aktiv.

\* Anschließend werden die Einstellungen *Kassier.-Verriegelung, Signal an Pin 7, Überlager. Münzer, Dauer Lüften kalt, Lüften kalt gratis, Dauer Lüften warm* angeboten.

# **Kassier.-Verriegelung**

Im Münzerbetrieb kann ein Änderungszeitraum vorgegeben werden, in dem eine Programmänderung ohne Münzverlust zulässig ist.

**– aus**

#### **– sofort nach Start**

Keine Unterbrechung/Änderung ohne Münzverlust möglich.

#### **– 1 Minute nach Start (bis zu 5 Minuten)**

Keine Unterbrechung/Änderung ohne Münzverlust nach dieser Zeit möglich.

# **Signal an Pin 7**

Einstellung des Rückmeldesignals des Münzkassiergerätes.

#### **– Programmende**

Es wird ein Signal an Pin 7 der Münzerkupplung am Programmende ausgegeben.

#### **– Lösen der Starttaste**

Es wird ein Signal an Pin 7 der Münzerkupplung beim Lösen der Starttaste ausgegeben.

#### **– Start und Programmende**

Es wird ein Signal an Pin 7 der Münzerkupplung beim Lösen der Starttaste und am Programmende ausgegeben.

# **Überlager. Münzer**

Einstellung der Überlagerungszeit des Münzzeitzählers. Sicherheitszeit, um Manipulationen am Münzer zu verhindern.

**– 30 bis 240 Minuten.**

# **Dauer Lüften kalt**

Die maximale Programmdauer des Programms *Lüften kalt* in den Steuerungsvarianten *WS- KW-Tasten Zeit ext./int.* wird festgelegt.

Die Programmdauer kann in 10-Minuten-Schritten verändert werden.

#### **– 10 Minuten bis zu 120 Minuten.**

# **Lüften kalt gratis**

Für *Lüften kalt* werden keine Kosten berechnet. Start des Programms ohne Zahlung möglich.

- **– ein**
- **– aus**

# **Dauer Lüften warm**

Die maximale Programmdauer des Programms *Lüften warm* in den Steuerungsvarianten *WS- KW-Tasten Zeit ext./int.* wird festgelegt.

Die Programmdauer kann in unterschiedlichen Minutenschritten verändert werden.

#### **– 15 Minuten bis zu 120 Minuten.**

# **Code Betreiberebene**

Das Menü *Einstellungen*/*Betreiberebene* kann durch einen Code vor unerwünschtem Zugriff verriegelt sein (ausgenommen Sprache<sup>1</sup>).

#### **– Code nicht erforderlich**

Unkritische Einstellungen sind jederzeit änderbar.

Diese Option ist zu wählen, wenn gewünscht wird, dass Bedienpersonen Einstellungen ändern.

#### **– Code erforderlich**

Alle Einstellungen sind (nach Eingabe eines Codes) änderbar.

Diese Option ist zu wählen, wenn gewünscht wird, dass Bedienpersonen nur durch Kenntnis des Codes Einstellungen ändern können.

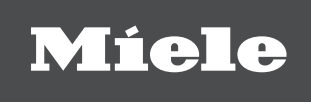

#### Deutschland: **Herstelleradresse**

Miele & Cie KG Vertriebsgesellschaft Deutschland Geschäftsbereich Professional Carl-Miele-Straße 29 33332 Gütersloh Telefon: 0 800 22 44 644 Telefax: 0.800.33.55.533 Miele im Internet: www.miele-professional.de

## Österreich:

Miele Gesellschaft m.b.H. Mielestraße 1 5071 Wals bei Salzburg Verkauf: Telefon 050 800 420 - Telefax 050 800 81 429 E-Mail: vertrieb-professional@miele.at Miele im Internet: www.miele-professional.at Werkskundendienst 050 800 390 Österreichweit aus dem Festnetz zum Ortstarif. Gebühren aus den Mobilfunknetzen betreiberabhängig.

#### Schweiz:

Miele AG Limmatstrasse 4, 8957 Spreitenbach Telefon 056 417 20 00 Zentrale Telefon 056 417 27 51 - Telefax 056 417 24 69 Miele Service Professional 0 800 551 670 E-Mail: info mieleprofessional@miele ch Internet: http://www.miele-professional.ch

#### Luxemburg:

Miele S.àrl. 20, rue Christophe Plantin Postfach 1011 L-1010 Luxemburg/Gasperich Telefon: 49711-25 - Telefax: 49711-39 E-Mail: infolux@miele.lu Miele im Internet: www.miele.lu

Änderungen vorbehalten/2019 M.-Nr. 09 095 381 / 02